# e Construction-

## **Circulation**

Formation Utilisateurs eConstruction

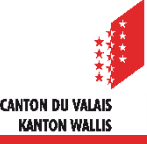

## **Définition**

Une circulation est un type de communication en étoile dans lequel un «pilote» envoie un message  $\blacksquare$ à différents « participants », simultanément ou en différé. Les « participants » doivent y répondre.

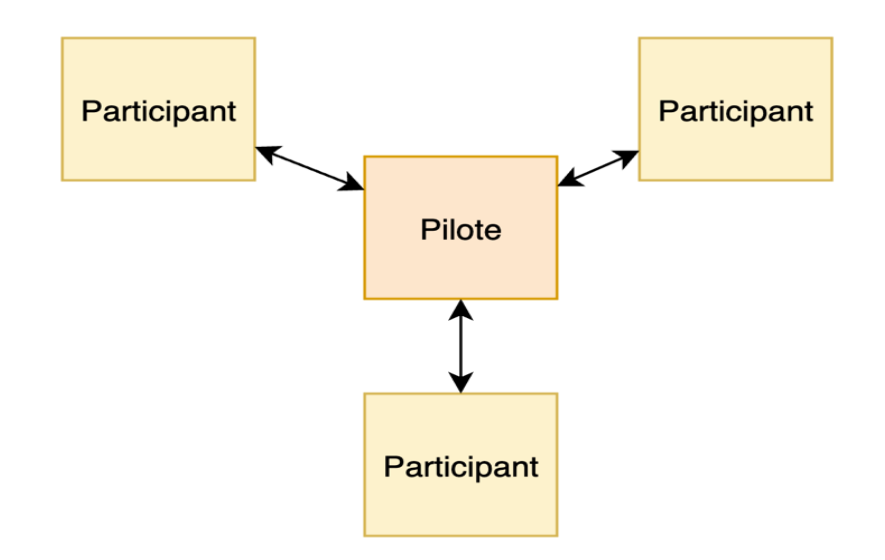

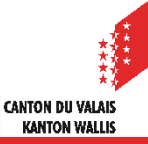

## **Sous-circulations**

- Selon les cas, il peut arriver que pour donner une réponse, un participant doive lui-même lancer  $\mathcal{L}$ un circulation. On parle alors de « sous-circulation ».
- Le participant qui lance une « sous-circulation » agit alors comme pilote et invite les participants  $\mathbb{Z}^d$ nécessaires à l'obtention de sa réponse.
- Ceci peut être fait sur plusieurs niveaux selon les cas de figure. **TA**

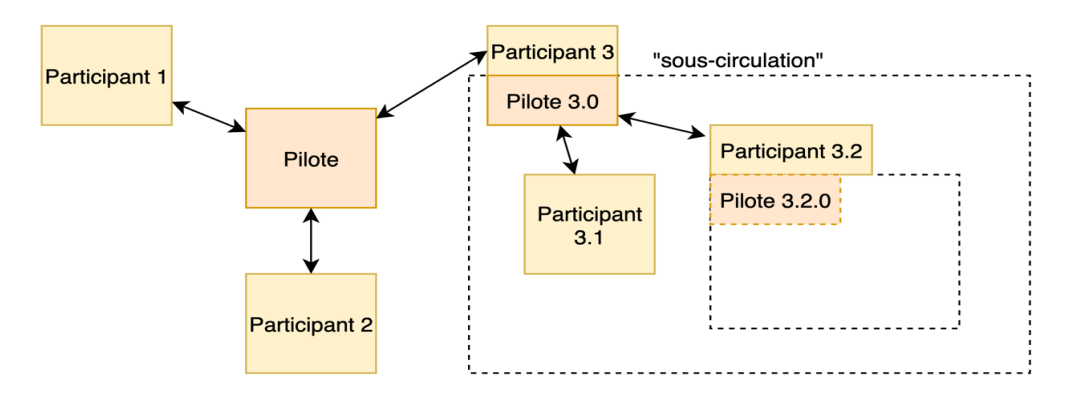

- Un pilote voit toutes les réponses saisies par les participants ainsi que par leur sous-circulations  $\blacktriangledown$ dépendantes.
- Un participant ne voit que les réponses des participants de la même circulation. $\mathcal{L}$

## **Structure compétence cantonale**

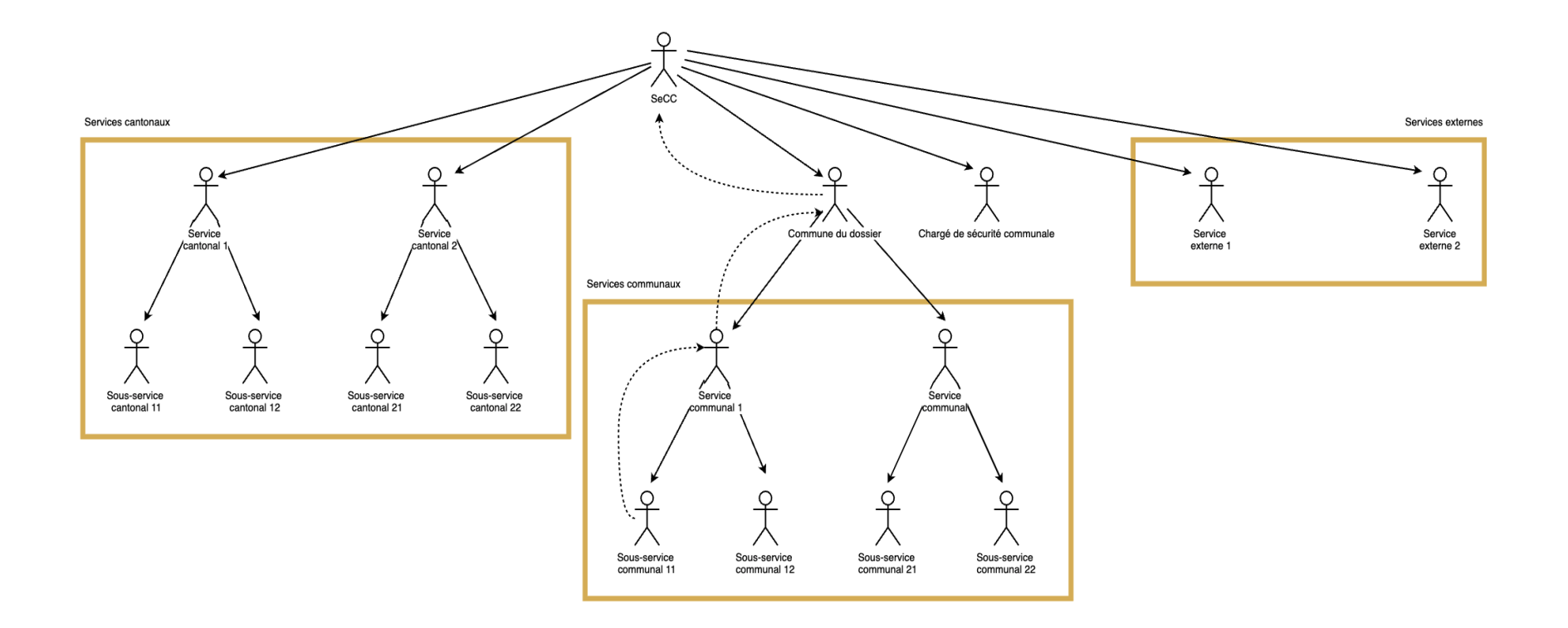

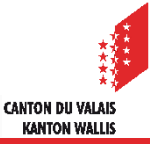

## **Structure compétence communale**

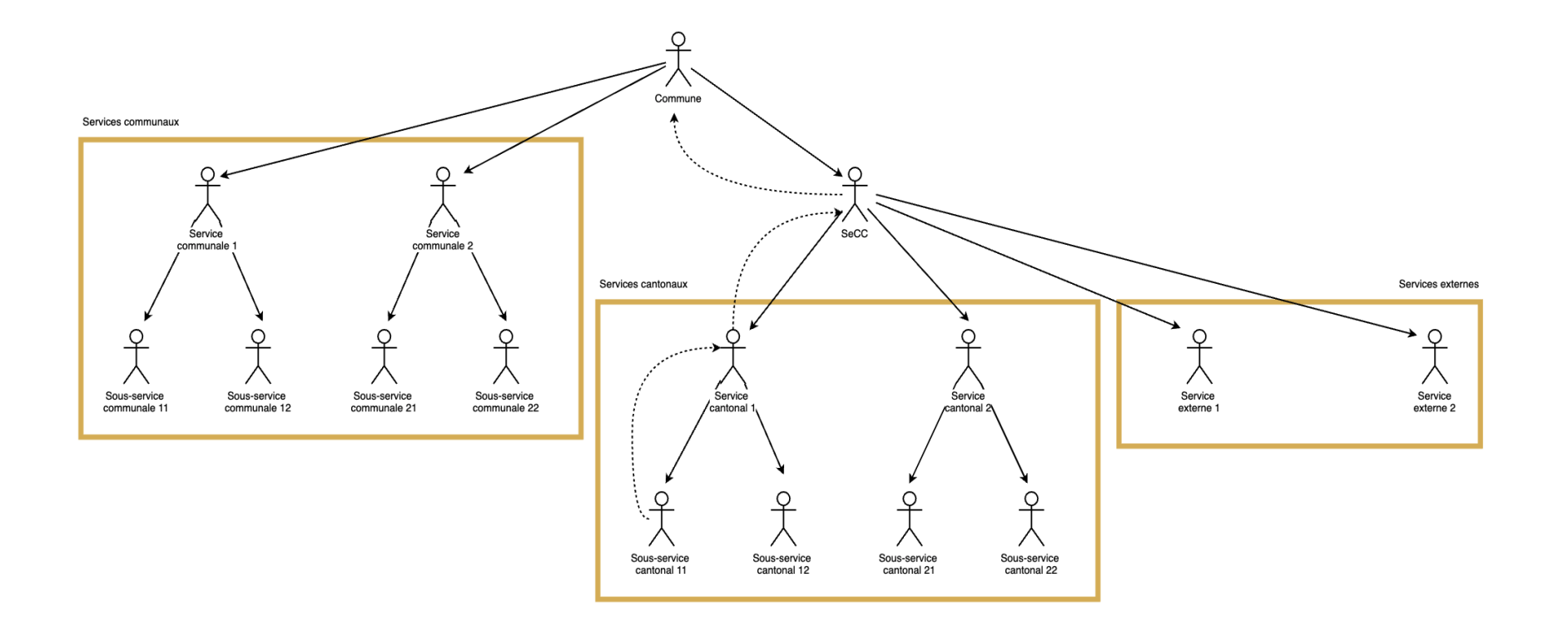

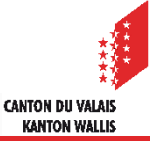

## **Gestion circulation : liste des unités organisationnelles**

- Les unités organisationnelles d'une circulation communale ou cantonale peuvent être ajoutés ou supprimés manuellement.
- La liste des unités organisationnelles qui  $\mathcal{L}$ préavisent (services/communes) proposée par le système pour les dossiers traités par le SeCC est générée sur la base :
	- Des données saisies dans les formulaires
	- Des données de localisation géographique (lors de la création du polygone)

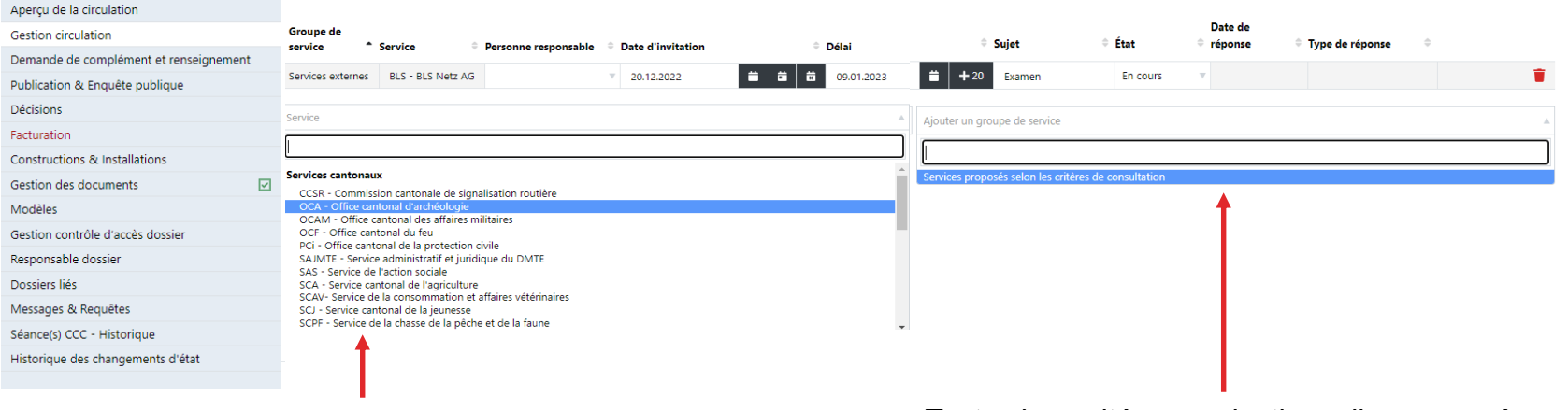

#### **Gestion circulation**

Toutes les unités organisationnelles disponibles

Toutes les unités organisationnelles proposées selon les critères de consultation

**CANTON DII VALAI KANTON WALLIS** 

## **Pilote: gestion de la circulation**

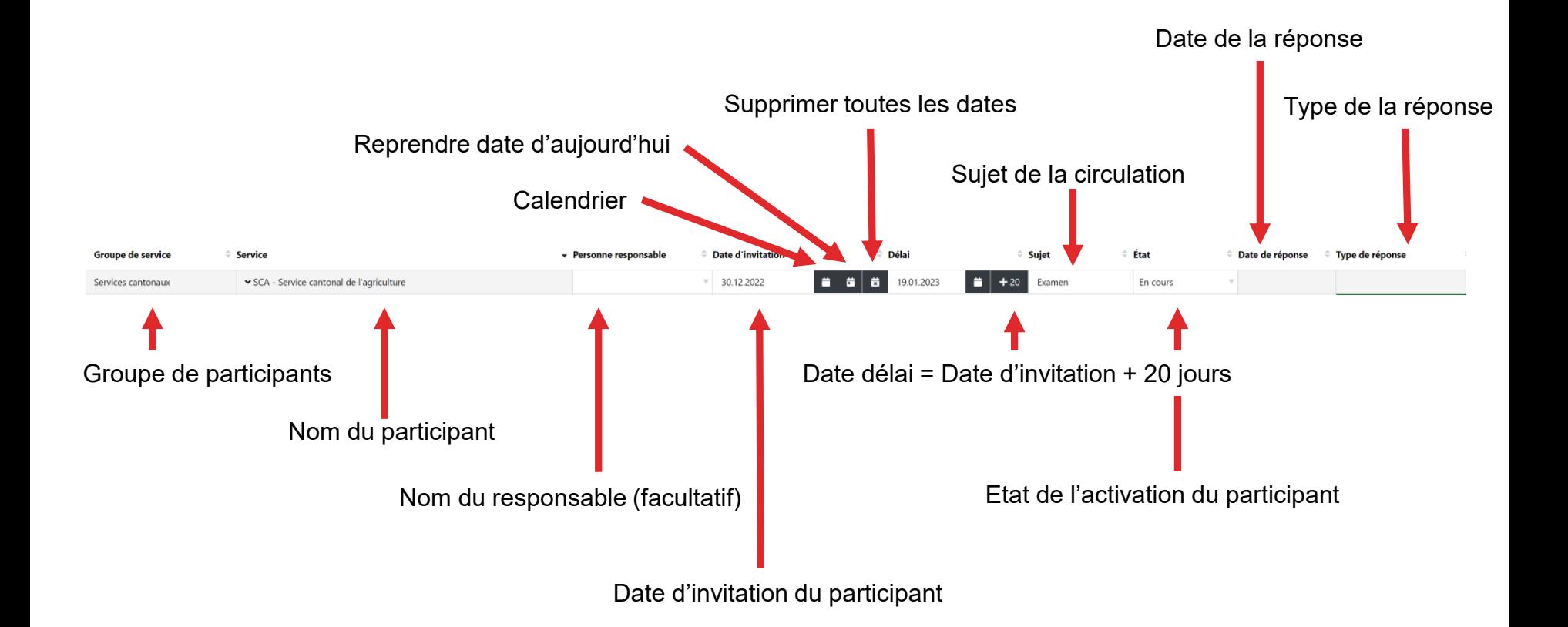

## **Gestion sous-circulation**

Cette ressource s'affiche si l'unité organisationnelle d'une circulation peut agir comme pilote  $\blacksquare$ d'une sous-circulation. Elle permet de créer et gérer sa sous-circulation.

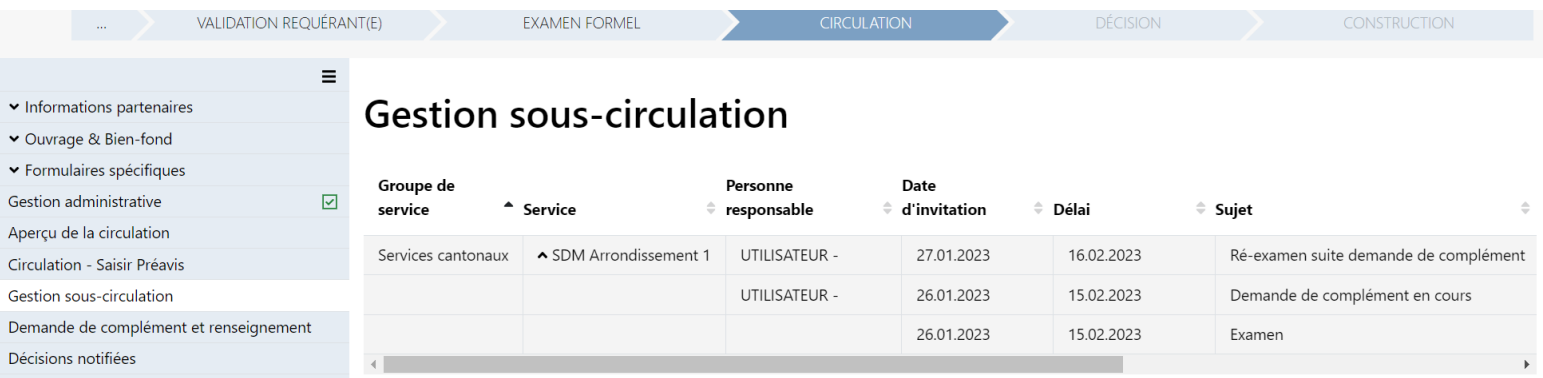

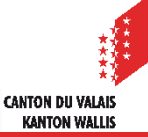

## **Aperçu de la circulation**

- Cette ressource permet au pilote d'avoir un aperçu actualisé de la circulation qu'il a créée.
- Sur la base du groupe sélectionné, les autres unités organisationnelles de la même circulation ainsi que les unités organisationnelles de toutes les sous-circulations sont affichées.

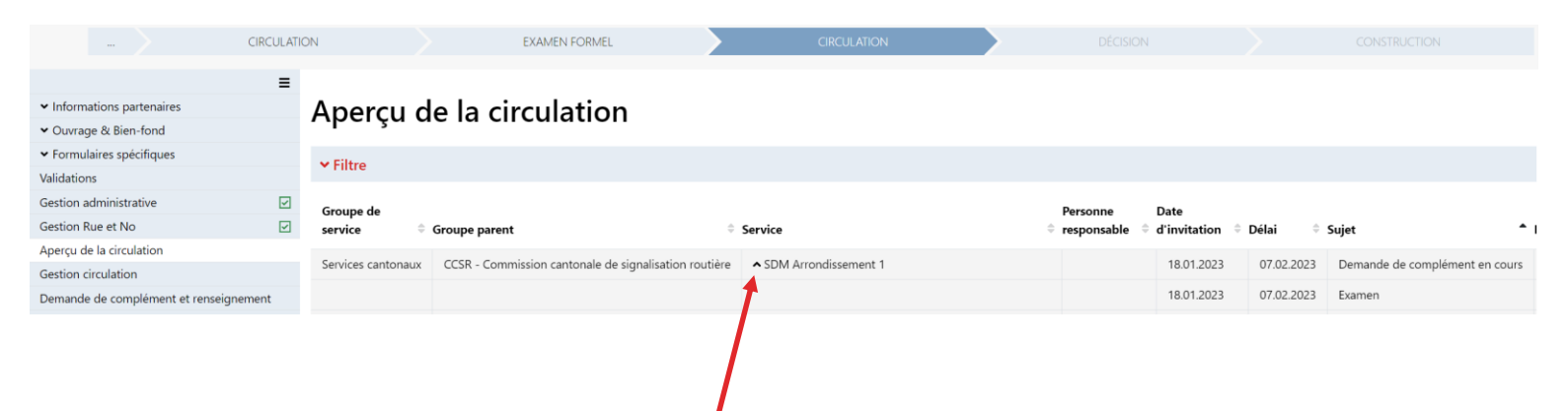

L'unité organisationnelle qui a été activée plusieurs fois

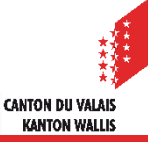

## **États d'activation**

- L'activation d'une demande à une unité organisationnelle peut avoir les états suivants :  $\blacksquare$ 
	- En attente :

La date d'invitation se situe dans le futur.

- En cours :
	- La demande de préavis a été envoyée.
- Répondu :

Le participant a répondu à la demande.

• Pas répondu :

État qui peut être saisi manuellement par le pilote, s'il veut annuler l'activation. Tant que l'unité organisationnelle invitée n'a pas enregistré de brouillon, elle peut être supprimée de la liste. Cependant, si une réponse a déjà été enregistrée, elle ne peut plus être supprimée. Le statut doit être mis sur "Pas répondu" si aucune réponse n'est attendue de sa part.

Réactiver la demande Supprimer la demande

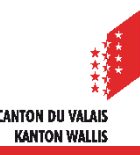

## **Sujet de la demande**

- Lors de l'activation d'une unité organisationnelle, le pilote peut soit entrer un sujet, soit le  $\blacksquare$ sélectionner dans une liste.
- Les textes suivants sont proposés pour la sélection :  $\mathbf{z}$ 
	- Examen
	- Préconsultation
	- Ré-examen après détermination
	- Ré-examen suite demande de complément
	- Ré-examen suite modifications des plans
	- Ré-examen suite opposition
- Il est également possible de saisir un texte libreИ

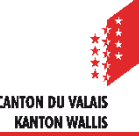

## **Circulation – Saisir Préavis : Répondre à une invitation**

- Lorsqu'une unité organisationnelle est invitée, elle peut saisir une réponse. Les types de réponse suivants sont  $\mathcal{L}$ disponibles :
	- Brouillon (pas visible par les autres) > gris :
		- Si le préavis est sauvegardé avec ce type de message il n'est pas visible pour les autres participants
	- Non préavisé > bleu ciel
	- Service SeCC Synthèse préavis clôturée > bleu foncé
	- Préavis avec décision spéciale > vert
	- Préavis favorable > vert
	- Préavis défavorable > rouge

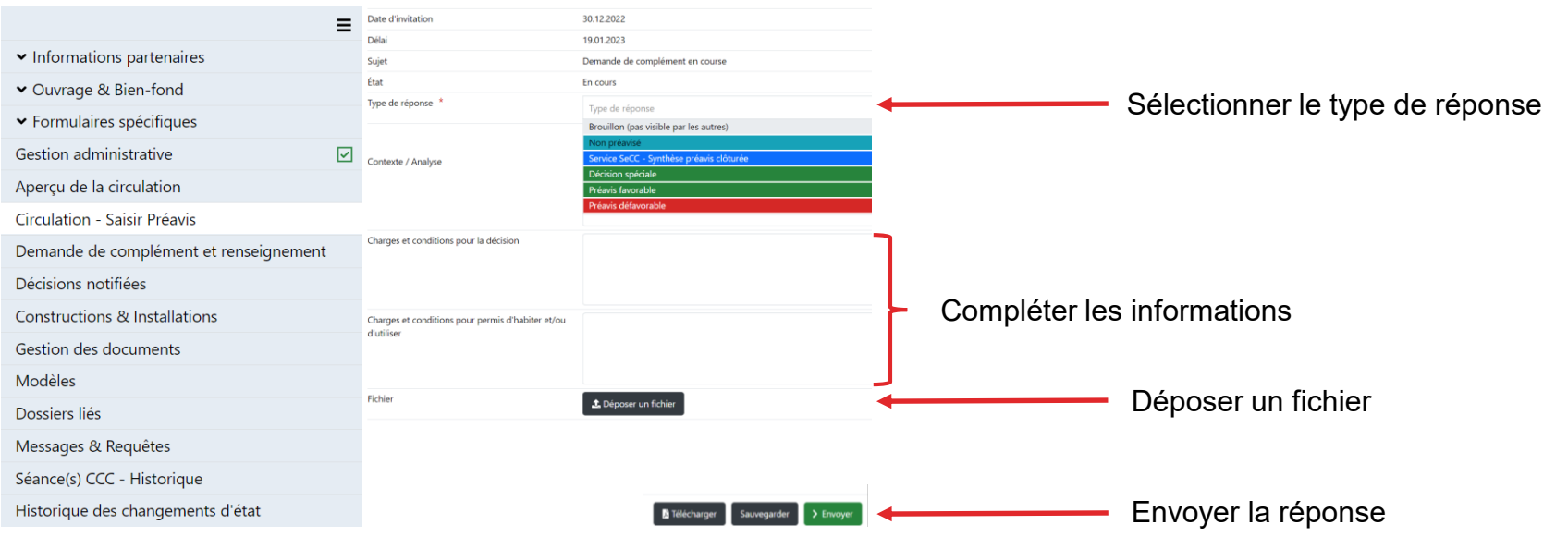

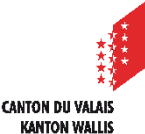

## **Zones de texte**

- Trois champs de texte simple sont disponibles dans le formulaire lui-même, où la réponse peut être saisie en fonction de la demande :
	- Contexte / Analyse
	- Charges et conditions pour la décision
	- Charges et conditions pour permis d'habiter et/ou d'utiliser
- Il s'agit de champs de texte simple où la fonction du glossaire est disponible (reprise des éléments  $\mathcal{L}$ de texte).
- Des fichiers peuvent également être annexés.
- Toutefois la saisie du texte dans le champ «charges et conditions pour la décision" est obligatoire.